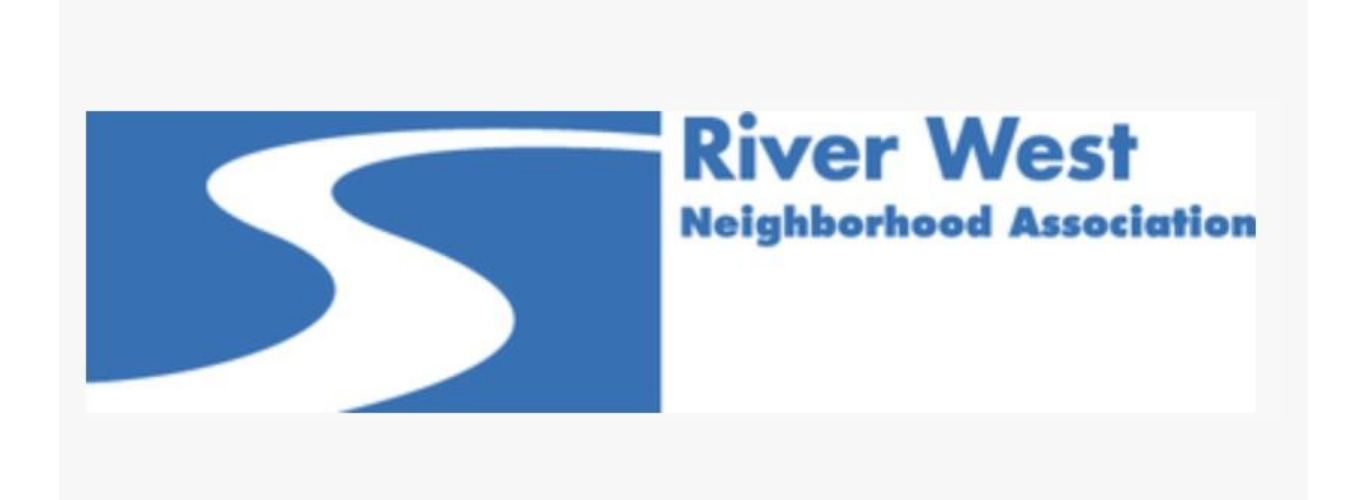

# **Public Hearing Notice and Land Use Alert**

## **Land Use Notice**

**Galveston Shell Station Staff Report link** [https://eplans.ci.bend.or.us/ProjectDox/Integration/Brava/HTMLClient/HTMLViewer.](https://rwna.us15.list-manage.com/track/click?u=537d109492e5d6d18e1e453c4&id=27b401a451&e=8564e98de1) [aspx?FileID=904671](https://rwna.us15.list-manage.com/track/click?u=537d109492e5d6d18e1e453c4&id=27b401a451&e=8564e98de1) Notice of Public Hearing - Date Change GALVESTON SHELL STATION REDEVELOPMENT Gas Station, Convenience Store w/Restaurant and Car Wash 981 NW Galveston

**April 5,2019 Noon** City of Bend Council Chambers 710 NW Wall Street Bend Oregon

This application will be processed in accordance with BDC4.1.400 Type III Applications.

### [PZ-18-0311](https://rwna.us15.list-manage.com/track/click?u=537d109492e5d6d18e1e453c4&id=138e6e50b0&e=8564e98de1)

[PZ-18-0624](https://rwna.us15.list-manage.com/track/click?u=537d109492e5d6d18e1e453c4&id=958b5de212&e=8564e98de1) (Conditional Use) Site Plan and Conditional Use Permit application to construct a canopy gas station,2,834 square foot convenience store and 1000 square foot CAR WASH in the CC District.

Staff Reviewer: Brian Harrington,AICP, Senior Planner [bharrington@bendoregon.gov](mailto:bharrington@bendoregon.gov) 542 388 5543

**Any person may attend the hearing. Comments and evidence may be provided in person at hearing or written comments can be submitted at any time prior to or at hearing.**

Comments must be directed toward the criteria that apply to the request, and **must** reference the project number. Written comments may be emailed to the Staff Reviewer listed above, or by mail to the City of Bend Planning Division, 710 NW Wall St.,Bend, Oregon 97703

#### Land Use Notices are very timely and RWNA will try to send out land use notices as alerts when they are received.

**If you would like to more information on Land Use Applications**.

-Go to the City of Bend Community Development viewer)[https://www.bendoregon.gov/government/departments/community](https://rwna.us15.list-manage.com/track/click?u=537d109492e5d6d18e1e453c4&id=17aba5c5f1&e=8564e98de1)[development](https://rwna.us15.list-manage.com/track/click?u=537d109492e5d6d18e1e453c4&id=17aba5c5f1&e=8564e98de1) Click on Planning Click on Eplans Click on Public viewer for planning permits - If you are looking for a specific land use and you know the number enter the pz number exactly (there are no spaces) from notices. When you open Eplans the 15 most recent you see are the ones that others have recently viewed. It is not the most recent filed land use applications.

The Land Use application are files chronologically with the oldest first. -If you don't have the PZ number and want to see the latest filed land use applications

-Click on All Projects tab

-Click on the last page arrow at lower left of page

-Click on the page back arrow until you start to see PZ -18-xxxx.

There are a few pages of old PZ and revoked applications prior to seeing the PZ-

18 numbers.

#### **Public Notice Email Options**

**You can now fine tune which kind of emails you receive from us. We'll typically only send periodic updates to the general membership. We'll be sending alerts (like this one) regarding Land Use Notices and other Public Comment opportunities as soon as we get them, to give you the greatest chance to be involved in a timely fashion.**

**You can choose to opt out of land use notices by updatings your profile preferences below.**